## **INLEIDING**

Erfgoed 's-Hertogenbosch bezit een grote collectie prentbriefkaarten. Als archief willen we zoveel mogelijk gegevens vastleggen. Voor de collectie prentbriefkaarten moet dit nog (gedeeltelijk) gebeuren. En daar kun jij ons bij helpen!

## **WAT GA JE DOEN**

Wanneer je je aanmeldt om mee te helpen krijg je scans te zien van zeer diverse prentbriefkaarten. Het varieert van fotokaarten tot klepjeskaarten. Graag zouden wij meer van deze prentbriefkaarten weten. Wat is er bijvoorbeeld te zien op de kaart, welke straat of bijzonder gebouw is in beeld gebracht en wie heeft de kaart gemaakt of gedrukt? Misschien weet je ook wel hoe oud de kaart (ongeveer) moet zijn!

Naast iedere scan van een briefkaart wordt een aantal velden getoond waar gegevens ingevoerd kunnen worden. Bij de velden is aangegeven wat we willen weten.

## **WERKWIJZE**

Als eerst dien je je aan te melden om deel te kunnen nemen. Omdat dit handmatig goedgekeurd wordt is het mogelijk dat je niet direct na aanmelding aan de slag kan. We streven ernaar om iedereen die zich aanmeld zo snel mogelijk goed te keuren mits er nog plaats is. Na goedkeuring kan je beginnen! Let op: omdat dit een pilot betreft is het aantal deelnemers beperkt.

Je krijgt een scan te zien van een prentbriefkaart. Soms voor- en achterkant en soms alleen de voorkant. Dit komt omdat sommige prentbriefkaarten opgeplakt zijn waardoor wij de achterkant niet kunnen scannen. Je kan de afbeelding inzoomen om deze goed te bekijken. Naast de afbeelding zie je een aantal velden die je gaat invullen. Hieronder wordt uitgebreid uitgelegd wat we graag willen weten. Weet je iets niet? Geen probleem, dan laat je het veld gewoon leeg. Het kan natuurlijk voorkomen dat je even wilt nadenken of iets wil nazoeken. Een afbeelding blijft 24 uur beschikbaar voor jou. Daarna krijg je automatisch een andere afbeelding.

Heb je andere opmerkingen over de afbeelding die je niet kwijt kan in een van de velden? Onderaan de pagina staat een knop voor opmerkingen. Heb je overige vragen of loop je tegen problemen aan dan kun je mailen naar: [n.vandeneijnde@s-hertogenbosch.nl](mailto:n.vandeneijnde@s-hertogenbosch.nl)

## **INVOERINSTRUCTIES**

Op je scherm zie je een afbeelding en enkele velden. Hieronder wordt uitgelegd hoe je de functies moet gebruiken.

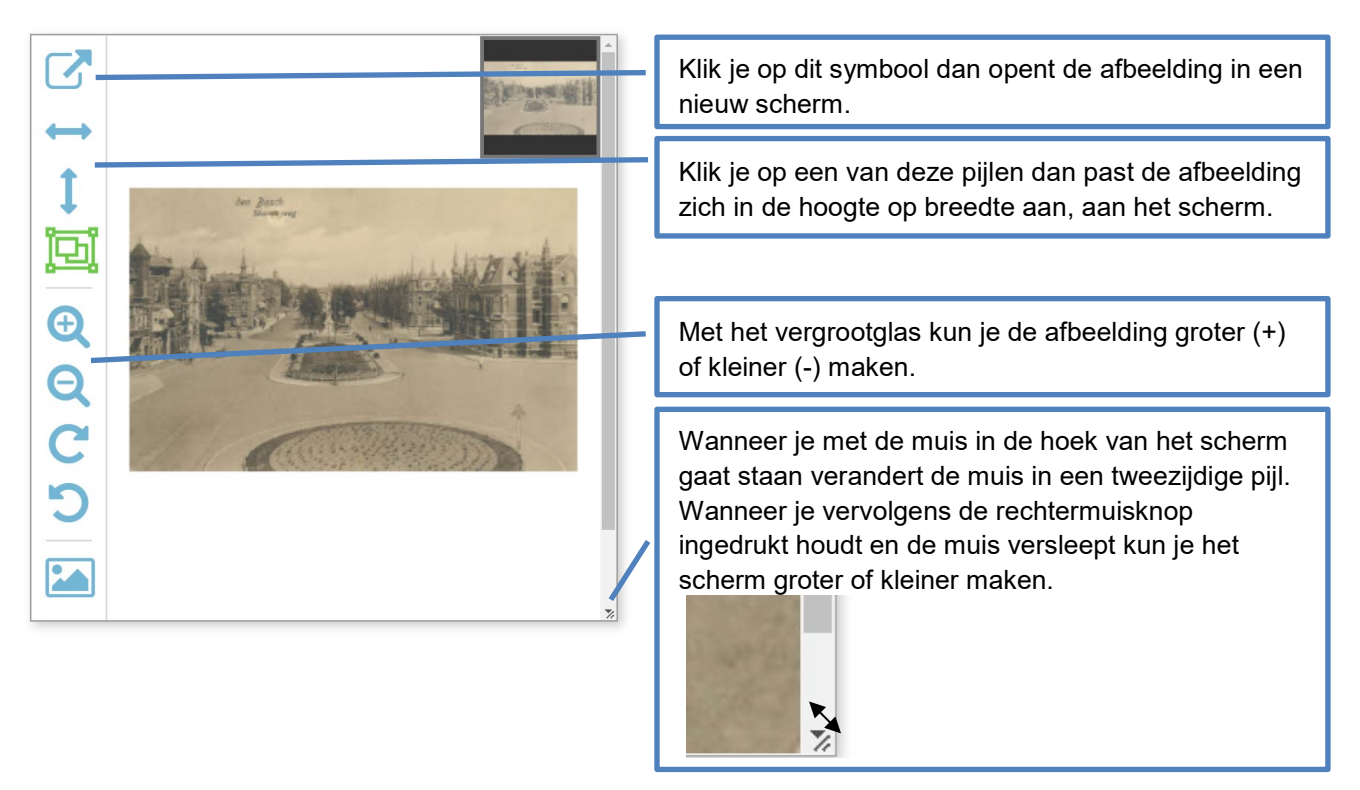

Door gebruik te maken van bovenstaande functies kun je de afbeelding extra goed bekijken. We willen graag informatie verzamelen over wat er op de afbeelding te zien is. We zoeken specifieke gegevens die in bepaalde velden ingevuld moeten worden. Hieronder wordt uitgelegd wat we graag willen weten en waar dat ingevuld kan worden.

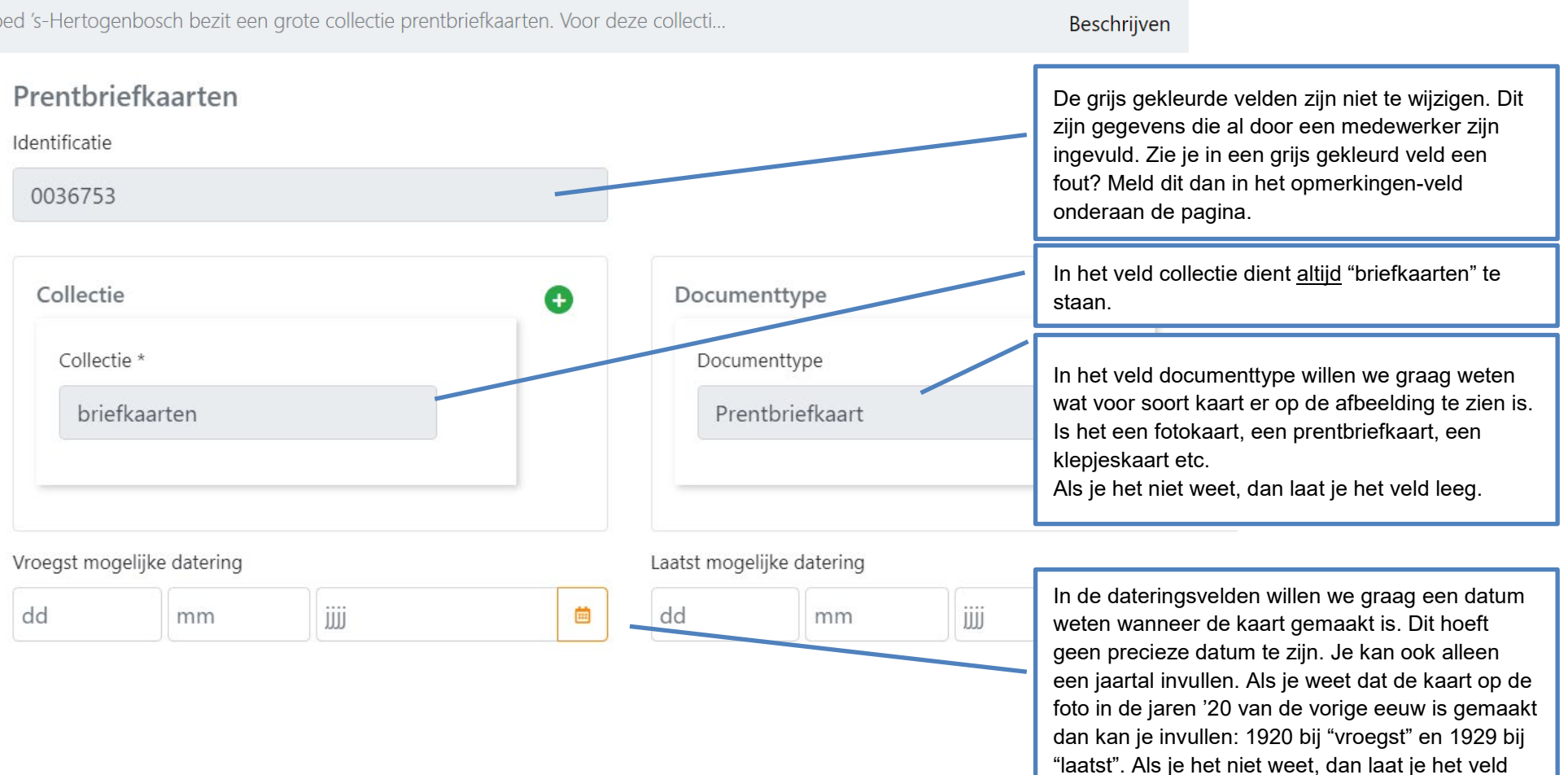

leeg.

3/4

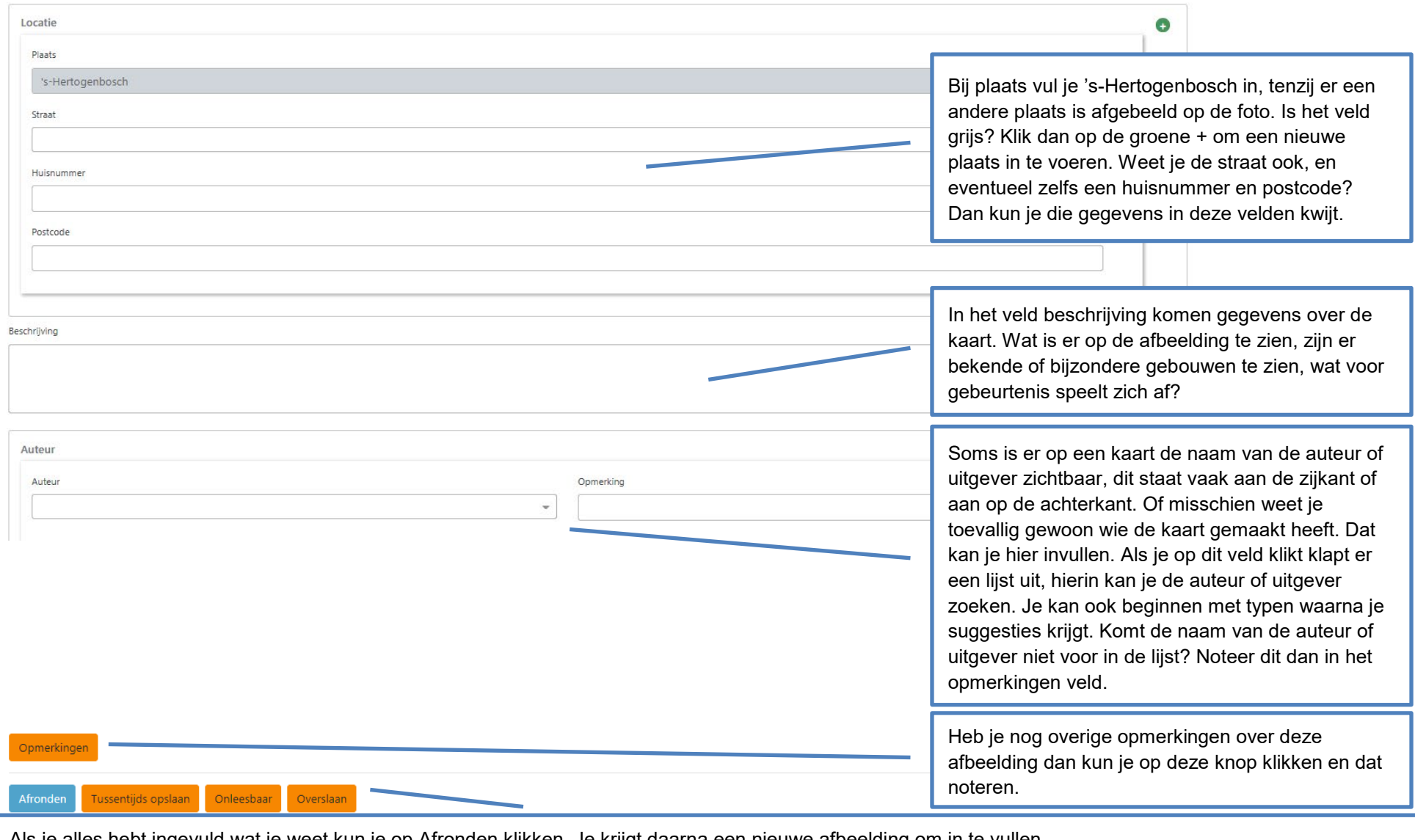

Als je alles hebt ingevuld wat je weet kun je op Afronden klikken. Je krijgt daarna een nieuwe afbeelding om in te vullen. Heb je nog niet alles ingevuld maar wil je een andere keer verder? Dan kun je Tussentijds opslaan. Let op: een afbeelding blijft 24 uur beschikbaar, daarna krijg je automatisch een nieuwe afbeelding.

Wil je liever een andere kaart beschrijven dan kun je op Overslaan klikken.